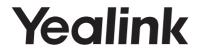

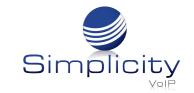

# Ultra-elegant Gigabit IP Phone SIP-T48G

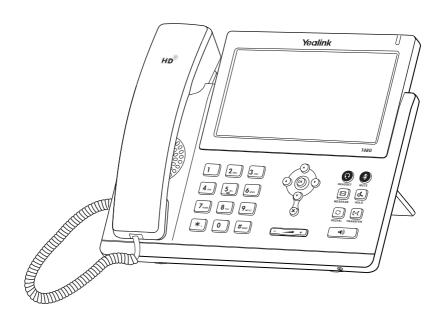

**Quick Start Guide (V81.70)** 

# **Using Your Phone**

# **Navigating the Touch Screen**

- To enter the main menu, tap
- To return to the idle screen, tap
- To go back to the previous menu, tap
- To select a soft key, tap the soft key.
- To select an item, tap the item.
- To turn pages, tap ▲ or ▼ on the touch screen.
- To scroll through values in a pull-down list, press ( ) or ( ).

# **Entering and Updating Data**

# To enter data:

- 1 Tap the field you want to edit.
- 2. Tap the IME soft key to switch input modes.
- 3. Enter data using the keypad.
- 4. Tap the Save soft key.

# To select a field option:

Tap the field name, and then tap the field's highlighted box. From the pull-down list, tap the desired option.

# Basic Call Features

# **Placing a Call**

# Using the handset:

- 1. Pick up the handset.
- 2. Enter the number, and then tap **Send**.

# Using the speakerphone:

- 1. With the handset on-hook, press
- 2. Enter the number, and then tap **Send**.

# Using the headset:

- 1. With the headset connected, press (2) to activate the headset mode.
- 2. Enter the number, and then tap **Send**.

Note: During a call, you can alternate between the headset, hands-free speakerphone and handset modes by pressing the **HEADSET** key, the **Speakerphone** key or by picking up the handset. Headset mode requires a connected headset.

# Answering a Call

# Using the handset:

Pick up the handset.

# Using the speakerphone:

Press (

# Using the headset:

Press (2).

Note: You can reject an incoming call by tapping the **Reject** soft key.

#### **Ending a Call**

## Using the handset:

Hang up the handset or tap the **End Call** soft key.

# Using the speakerphone: Press or tap the End Call soft key. Using the headset: Tap the End Call soft key. Redial Press to enter the Placed Calls list, and then tap the desired entry. Press twice when the phone is idle to dial out the last dialed number. Call Mute and Un-mute Press to mute the microphone during a call.

• Press again to un-mute the call.

### Call Hold and Resume

# To place a call on hold:

Press or tap the **Hold** soft key during an active call.

# To resume the call, do one of the following:

- If there is only one call on hold, press or tap the **Resume** soft key.
- If there is more than one call on hold, tap the call you want to resume, and then press or tap the **Resume** soft key.

#### **Call Transfer**

You can transfer a call in the following ways:

# **Blind Transfer**

- 1. Press (c) or tap the **Transfer** soft key during an active call. The call is placed on hold.
- 2. Enter the number you want to transfer to.
- 3. Press ( or tap **Transfer**.

# **Semi-Attended Transfer**

- 1. Press or tap the **Transfer** soft key during an active call. The call is placed on hold.
- 3. Press or tap **Transfer** when you hear the ring-back tone.

# **Attended Transfer**

- 1. Press or tap the **Transfer** soft key during an active call. The call is placed on hold.
- 2. Enter the number you want to transfer to, and then press # ....
- 3. Press or tap **Transfer** when the second party answers.

# **Call Forward**

# To enable call forward:

- 1. When the phone is idle, tap ->Features->Call Forward.
- 2. Select the desired forward type:

Always Forward----Incoming calls are forwarded unconditionally.

**Busy Forward----**Incoming calls are forwarded when the phone is busy.

No Answer Forward----Incoming calls are forwarded if not answered after a period of time.

- 3. Enter the number you want to forward to. For **No Answer Forward**, tap the gray box of the **After Ring Time** field, and then tap the desired ring time to wait before forwarding.
- 4. Tap the **Save** soft key to accept the change.

#### Call Conference

- 1. Tap the **Conference** soft key during an active call. The call is placed on hold.
- 2. Enter the number of the second party, and then tap **Conference**.
- Tap the Conference soft key again when the second party answers. All parties are now joined in the conference.
- 4. Tap the End Call soft key to disconnect all parties.

Note: You can split the conference call into two individual calls by tapping the Split soft key.

# Voice Message

Message waiting indicator on the idle screen indicates that one or more voice messages are waiting at the message center. The power indicator LED slowly flashes red.

# To listen to voice messages:

- 1. Tap on and then tap **Connect**, or press
- 2. Follow the voice prompts to listen to your voice messages.

# **Customizing Your Phone**

# **Call History**

- 1. When the phone is idle, tap , and then tap the desired call list on the left.
- 2. Tap  $\triangle$  or  $\bigvee$ , or press  $\bigcirc$  or  $\bigcirc$  to scroll to the desired page.
- 3. Tap after the desired entry, and then you can do the following:
  - Tap **Send** to call the entry.
  - Tap **Add** to add the entry to the local directory.
  - Tap **Edit** to edit the phone number of the entry before placing a call.
  - Tap Blacklist to add the entry to the blacklist.
  - Tap Delete to delete the entry from the list.

# **Contact Directory**

# To add a contact:

- 1. When the phone is idle, tap 🔼 , and then tap **All Contacts** on the left.
- 2. Tap Add to add a contact.
- 3. Enter a unique contact name in the **Name** field and contact numbers in the corresponding fields.
- 4. Tap the Save soft key to accept the change.

# To edit a contact:

- 1. When the phone is idle, tap [44], and then tap All Contacts on the left.
- 2. Tap after the desired contact.
- 3. Edit the contact information.
- 4. Tap the Save soft key to accept the change.

# To delete a contact:

- 1. When the phone is idle, tap [23], and then tap **All Contacts** on the left.
- 2. Tap 👔 after the desired contact , and then tap **Delete**.
- 3. Tap **OK** when the touch screen prompts "Delete selected item?".

Note: You can add contacts from call history easily. For more information, refer to Call History above.

# **Volume Adjustment**

- Press during a call to adjust the receiver volume of the handset/speakerphone/headset.
- Press when the phone is idle or ringing to adjust the ringer volume.